## Suite de carrés

Ce fichier est destiné à montrer l'utilisation d'une commande de création itérative.

## **Enoncé**

 On considère la suite de carrés obtenus de la façon suivante: *k* est un réel donné compris entre 0 et 1.

A<sub>0</sub>B<sub>0</sub>C<sub>0</sub>D<sub>0</sub> est le carré numéro 0.

Le carré de numéro  $n+1$  est obtenu à partir du carré numéro  $n$  en plaçant A<sub>1</sub> point d'abscisse k dans le

repère [A<sub>0</sub>B<sub>0</sub>], B<sub>1</sub> point d'abscisse *k* dans le repère [B<sub>0</sub>C<sub>0</sub>], etc... On peut s'intéresser aux périmètres ou aux aires des carrés.

## **Actions prévues**

Appuyer sur la touche S pour obtenir le carré suivant.

Attention, ne pas sauvegarder la figure. Demander le rappel et voir l'état de la figure après action de la commande.

## **Modifications possibles**

Remplacer les carrés par des triangles.

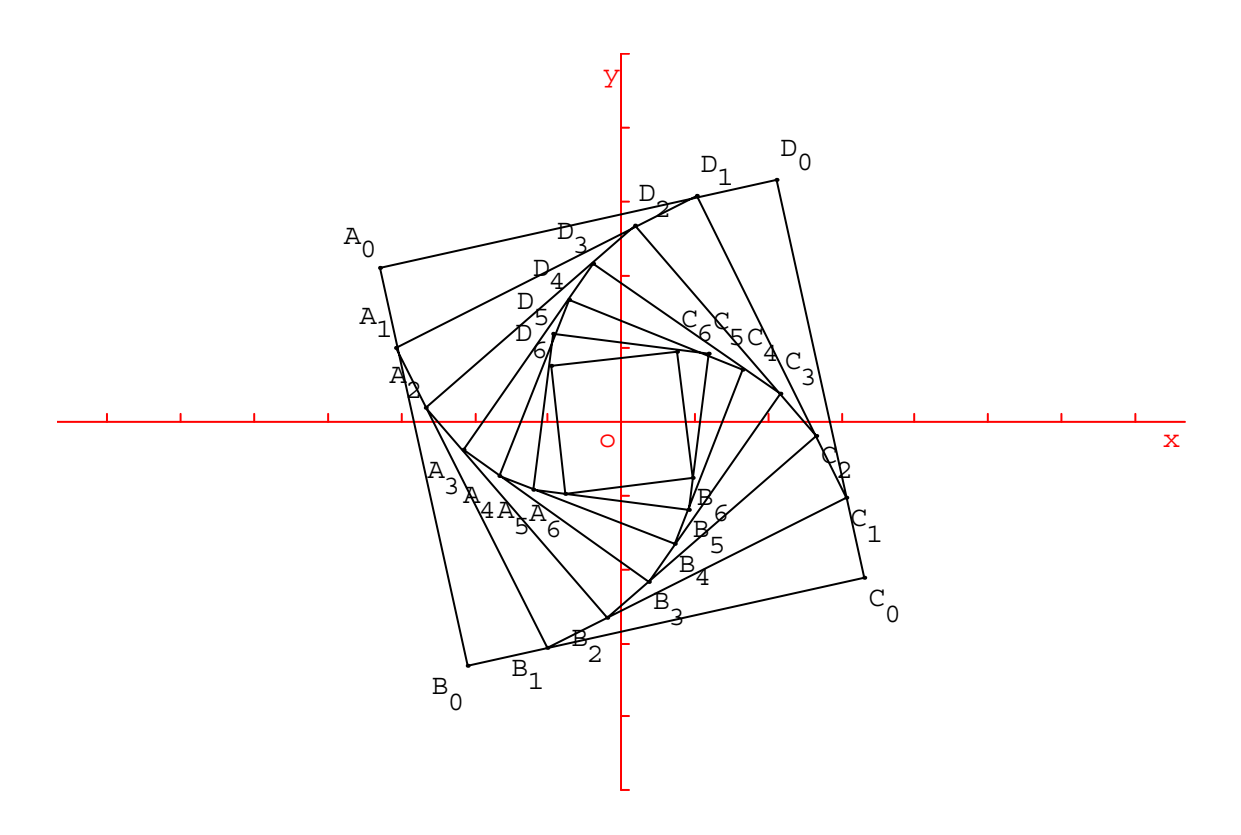

Figure Géoplan Numéro de version: 1

Position de Roxy: Xmin: -5, Xmax: 5, Ymax: 5 Objet dessinable Roxy, particularités: rouge, dessiné

A0 point libre

 Objet libre A0, paramètres: -3.300248139, 2.0967741935 B0 image de A0 par la rotation de centre o et d'angle 90 (degré) C0 image de B0 par la rotation de centre o et d'angle 90 (degré) D0 image de C0 par la rotation de centre o et d'angle 90 (degré) c0 polygone A0B0C0D0 k réel libre Objet libre k, paramètre: 0.2 A1 point d'abscisse k dans le repère (A0B0) B1 point d'abscisse k dans le repère (B0C0) C1 point d'abscisse k dans le repère (C0D0) D1 point d'abscisse k dans le repère (D0A0) c1 polygone A1B1C1D1

Cm0 (touche S) itération: A1, B1, C1, D1, c1 en remplaçant A0, B0, C0, D0 respectivement par A1, B1, C1, D1

Angles en degrés par défaut